Step 1: Type in the following url

https://studentachieve.nesd.ca

## Step 2: Select Parents

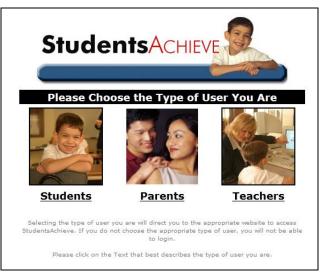

## Step 3: Enter the Login Name and Password that was provided

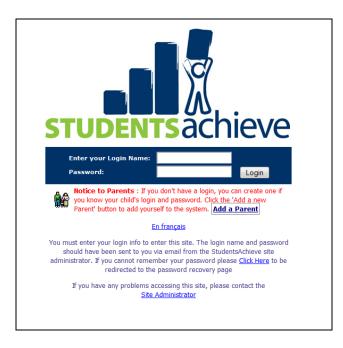

**Forgot Your Password?** Please contact the school. Your existing password will be provided for you.